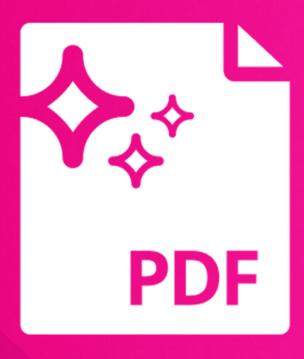

# PDF Wizard

Convert Content Manager Documents to PDF

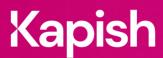

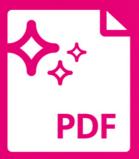

# **PDF Wizard**

One Click to PDF!

Provides a 'One-click Conversion' of individual or multiple Content Manager (CM) documents to PDF format from within the CM application or via Kapish Explorer. Converted documents can be easily added to the original record as a new Revision / Rendition or can be automatically attached to an outgoing email message.

# **Key Features**

- Converts documents and images to PDF as a new Revision
- Creates Long Term Storage PDF Renditions
- · Sends documents as a PDF via Email
- Provides the ability to apply watermarks to a converted PDF as either a Revision, Rendition or to the PDF before emailing
- · Simple and intuitive for users
- · Supports multiple file formats including;
  - Microsoft Word, Excel and PowerPoint
  - Microsoft Visio
  - Microsoft Project
  - Images (PSD, TIFF, GIF, BMP, JPG and PNG)
- · Minimal set up required
- Integrates with Kapish Explorer

## **Specs**

### **Operating System Requirements**

- Content Manager 9.3 or later installed on the PC
- Windows 10 or 11 (32-bit or 64-bit)
- Microsoft .NET Framework 4.5.2 or later

#### **Compatible Applications**

- Kapish Explorer
- Microsoft Office 2016, 2019 or Office 365 (Desktop installation)

#### Information for IT Department

Kapish PDF Wizard is a client side application that works in conjunction with CM to convert multiple file formats to PDF either as a revision, rendition or via email. Software installation is via a Microsoft® Installer (MSI) file, this can be run manually on each PC or via common network installation methods (e.g. SCCM, SMS, Group Policy etc.).

Talk to us today to find out how our suite of products & services can help you get the most out of Content Manager

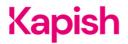